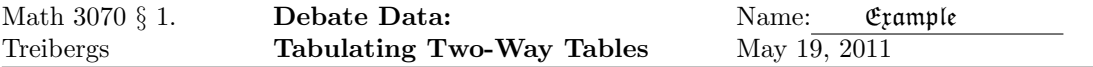

In this example, we consider a common data manipulation question, following Elliott's Learning SAS in the Computer Lab, 2nd. ed., Brooks/Cole, 2000 Module 20. This data processing task used to be done fifty years ago by collating machines, the "I. B. M. Machines," that made Big Blue big.

Debate coach Ronda Nielson of Skyline High School wanted to know if Granger, Hunter, Kearns and Skyline differed in the effectiveness of debate classes in teaching valuable life skills, at least according to opinions of debaters. A survey asked debaters to rate how their debate class compares in teaching skills to other classes. They gave the ratings  $1 =$ more effective,  $2 =$ just as effective,  $3$  =less effective, which were stored in the variable *Compared*. The task of the analyst is to cut the data set down to the four high schools in question and to the variables School and *Compared*. The number of responses in each category are counted. Some respondents didn't answer all the questions, so that missing values had to be omitted. Once frequencies are available, the differences in high schools can be tested using the  $\chi^2$ -test for homogeneity. The high p-value indicates that the high schools were not significantly different in responses to the question comparing debate to other classes.

We further illustrate how to assemble tables that give the frequency, percentages and expected values of cells, and to display them in a way similar to how the SAS frequency procedure arranges output.

Data File Used in this Analysis:

```
# Math 3070 - 1 Debate Data May 18, 2011
# Treibergs
#
# From Elliott, Learning SAS in the Computer Lab, 2nd ed, Brooks/Cole 2000
#
# Data collected from Granite School District of Utah debate students survey
# by Ronda Nielson of Skyline HS. Questions were on debate classes.
#
# Variables
#
# Number Survey number
# School (1=Cottonwood, 2=Cyprus, 3=Granger, 4=Granite, 5=Hunter, 6=Kearns,
# 7=Olympus, 8=Skyline, 9=Taylorsville)
# Gender (1=male 2=female)
# Compared How debate compares in teaching skills
# (1=more effective, 2=just as effective, 3=less effective)
# Argumentation Effectiveness of speech/debate in teaching
# (1=very effective, 2=somewhat effective,3=not at all effective)
# Research (same as Argumentation)
# Reasoning (same as Argumentation)
# Speaking (same as Argumentation)
Number School Gender Compared Argumentation Research Reasoning Speaking
1 6 1 1 1 1 1 1
108 7 1 1 1 1 1 2
56 3 1 1 1 1 1 1
55 8 1 1 1 2 1 1
54 8 1 1 1 2 1 1
```
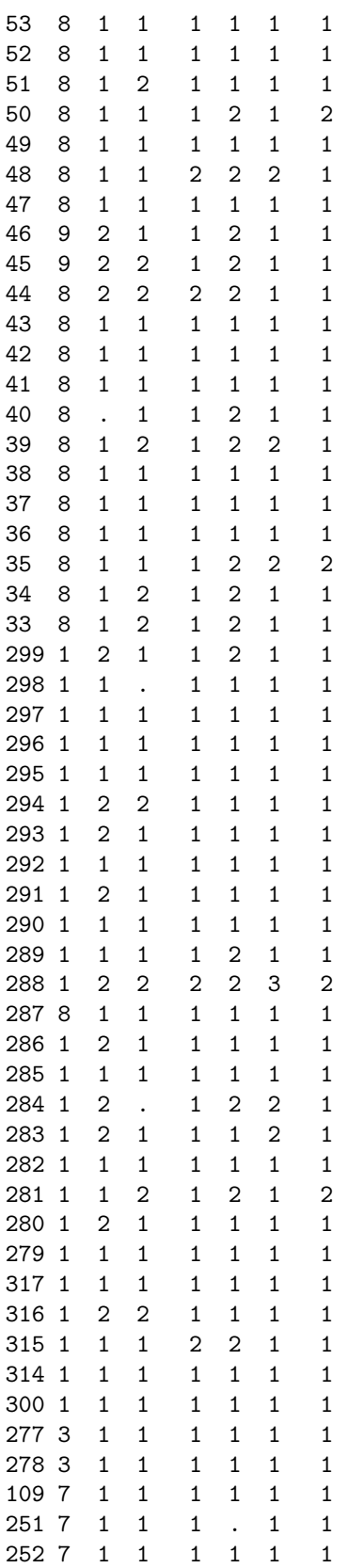

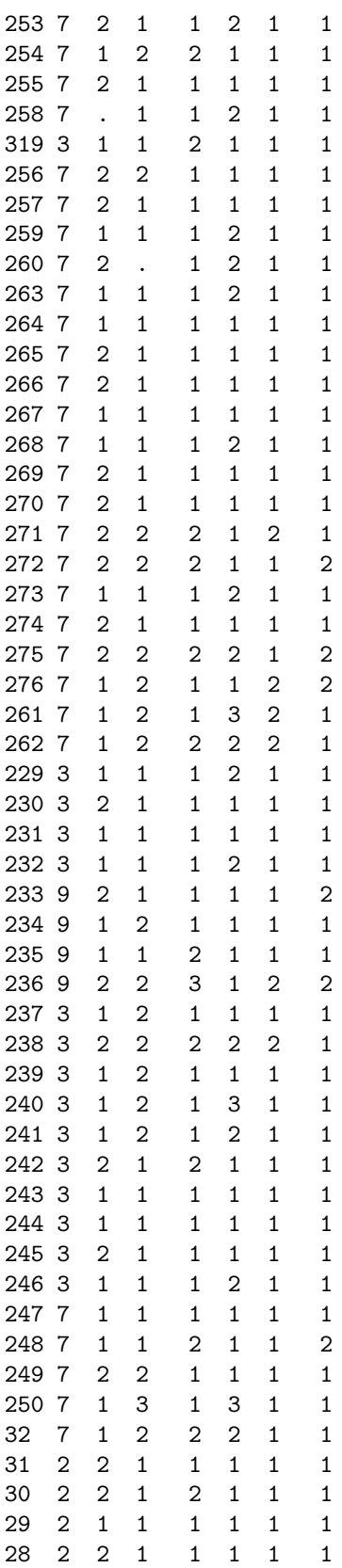

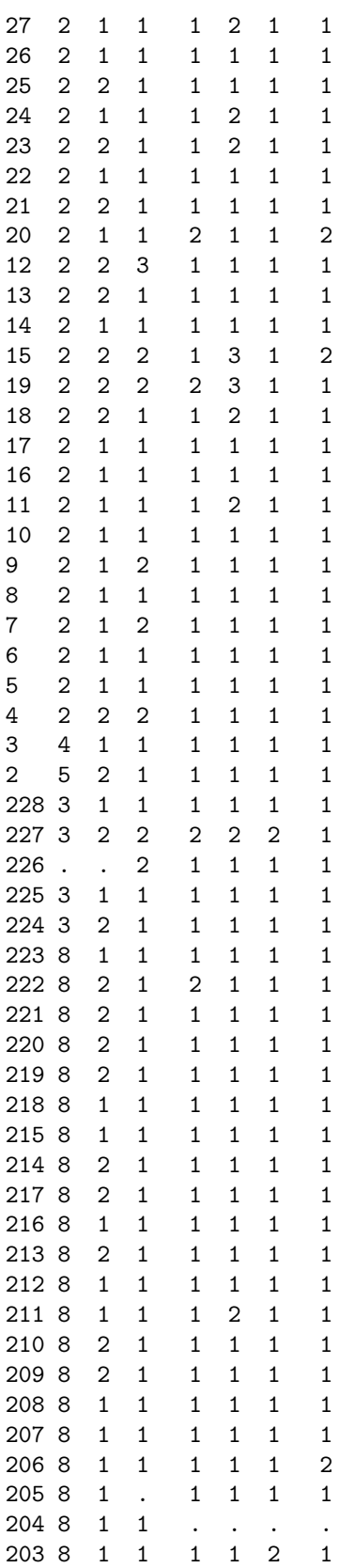

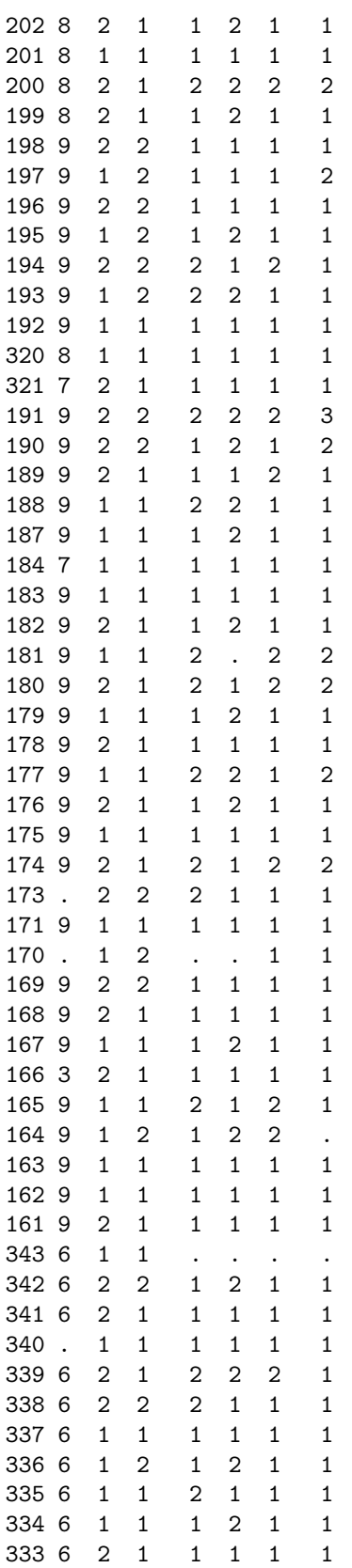

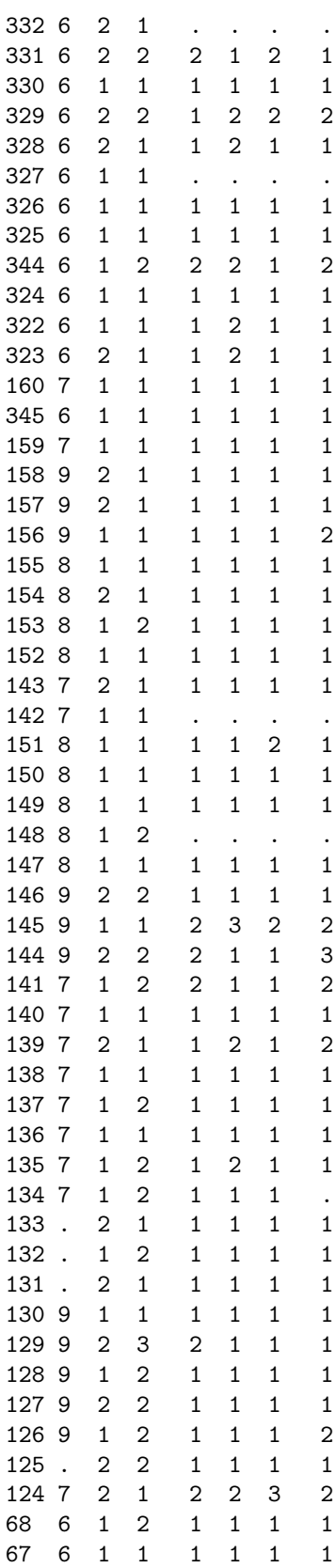

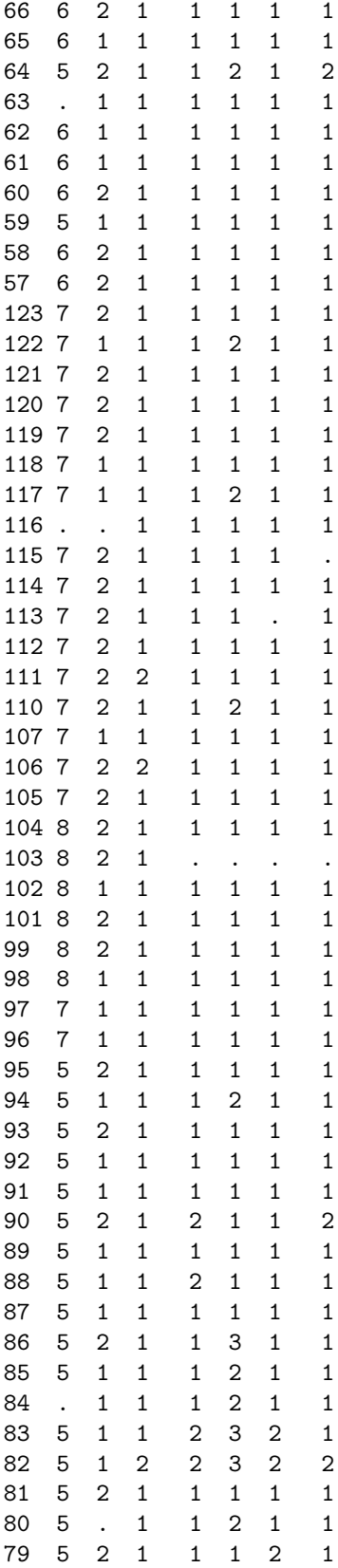

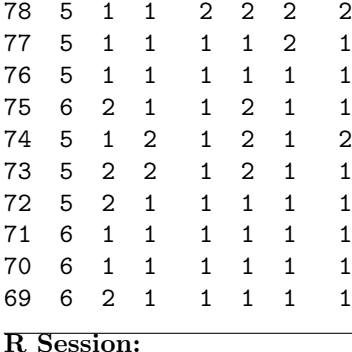

```
R version 2.11.1 (2010-05-31)
Copyright (C) 2010 The R Foundation for Statistical Computing
ISBN 3-900051-07-0
R is free software and comes with ABSOLUTELY NO WARRANTY.
You are welcome to redistribute it under certain conditions.
Type 'license()' or 'licence()' for distribution details.
 Natural language support but running in an English locale
R is a collaborative project with many contributors.
Type 'contributors()' for more information and
'citation()' on how to cite R or R packages in publications.
Type 'demo()' for some demos, 'help()' for on-line help, or
'help.start()' for an HTML browser interface to help.
Type 'q()' to quit R.
[R.app GUI 1.34 (5589) i386-apple-darwin9.8.0]
> # Read the data file. Note that this file uses the "." for missing data
> # instead of "NA" which is standard for R.
> tt <- read.table("M3074DebateData.txt",header=T,na.strings=".")
> tt
  Number School Gender Compared Argumentation Research Reasoning Speaking
1 1 6 1 1 1 1 1 1
2 108 7 1 1 1 1 1 2
3 56 3 1 1 1 1 1 1
4 55 8 1 1 1 2 1 1
5 54 8 1 1 1 2 1 1
6 53 8 1 1 1 1 1 1 1
7 52 8 1 1 1 1 1 1 1
8 51 8 1 2 1 1 1 1
9 50 8 1 1 1 2 1 2
10 49 8 1 1 1 1 1 1 1
11 48 8 1 1 2 2 2 1
12 47 8 1 1 1 1 1 1 1
13 46 9 2 1 1 2 1 1
14 45 9 2 2 1 2 1 1
```
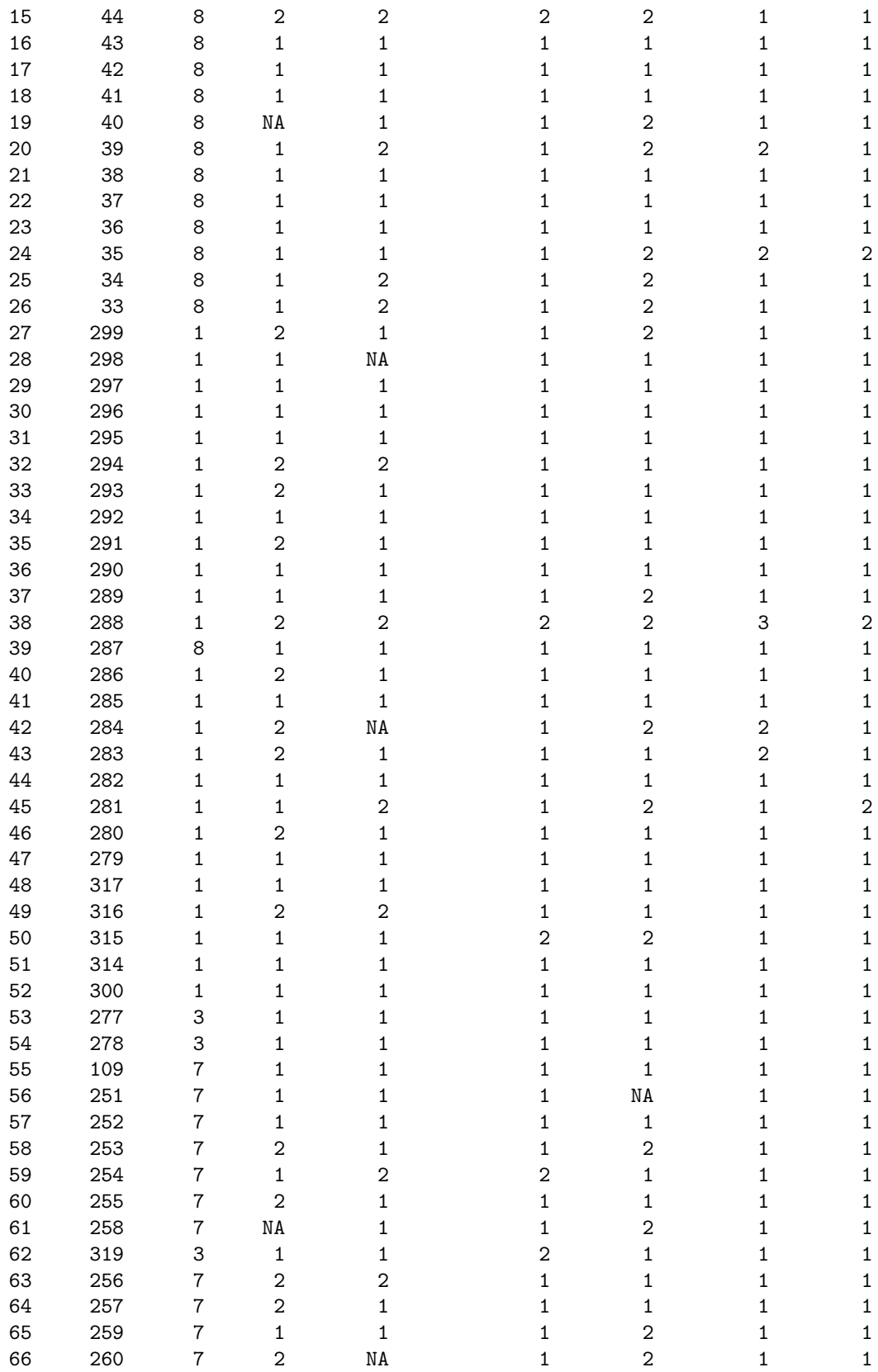

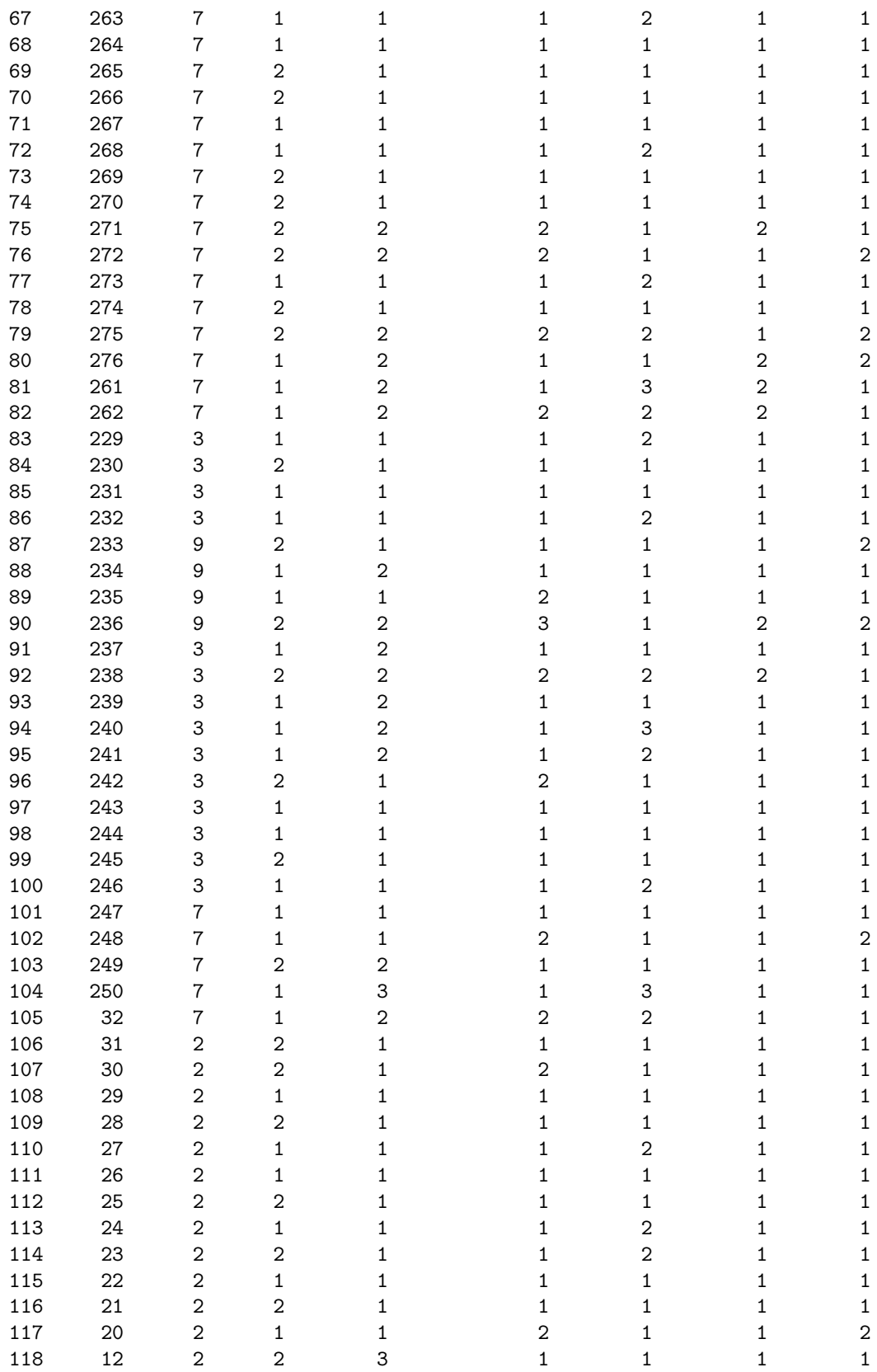

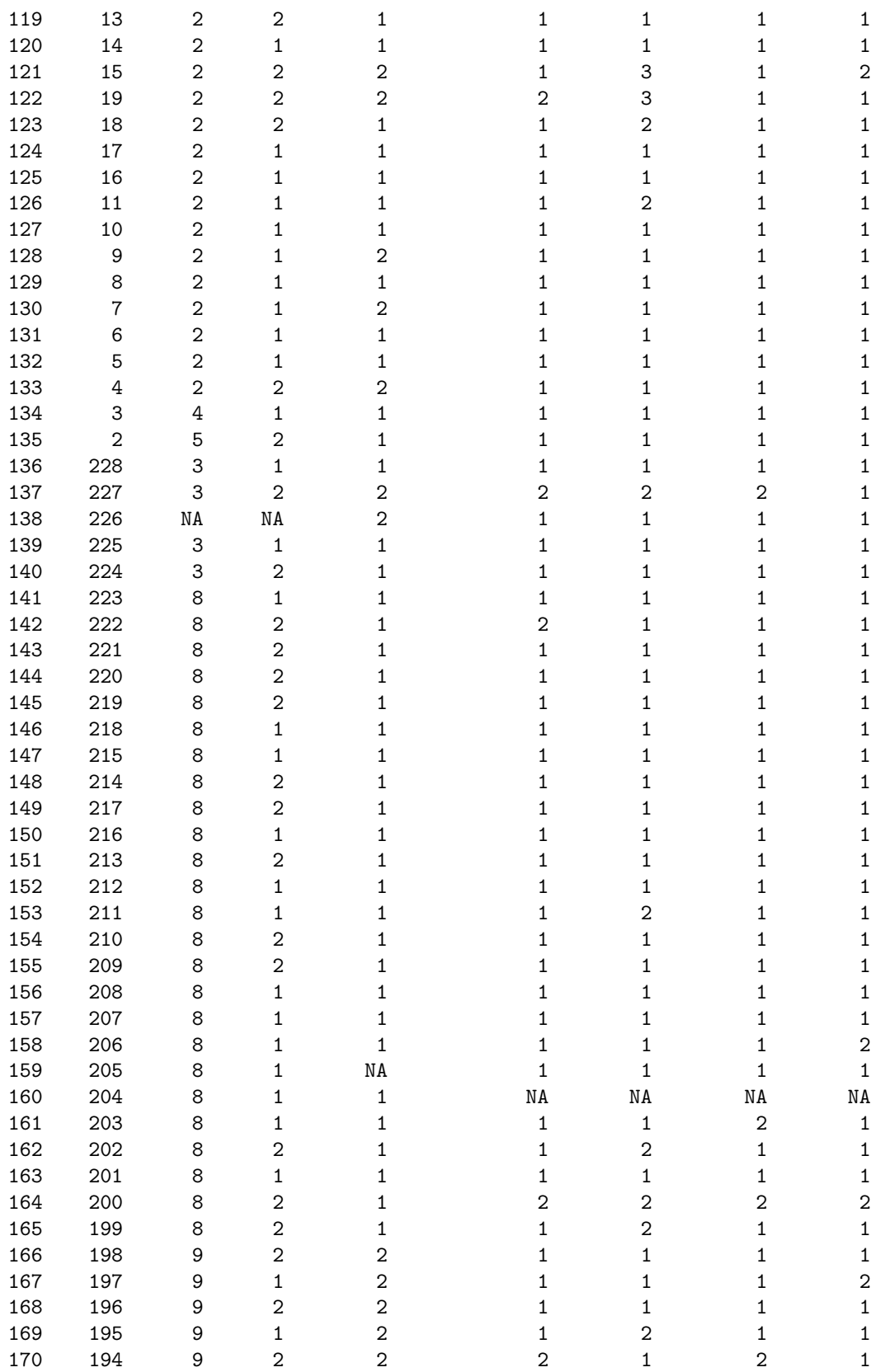

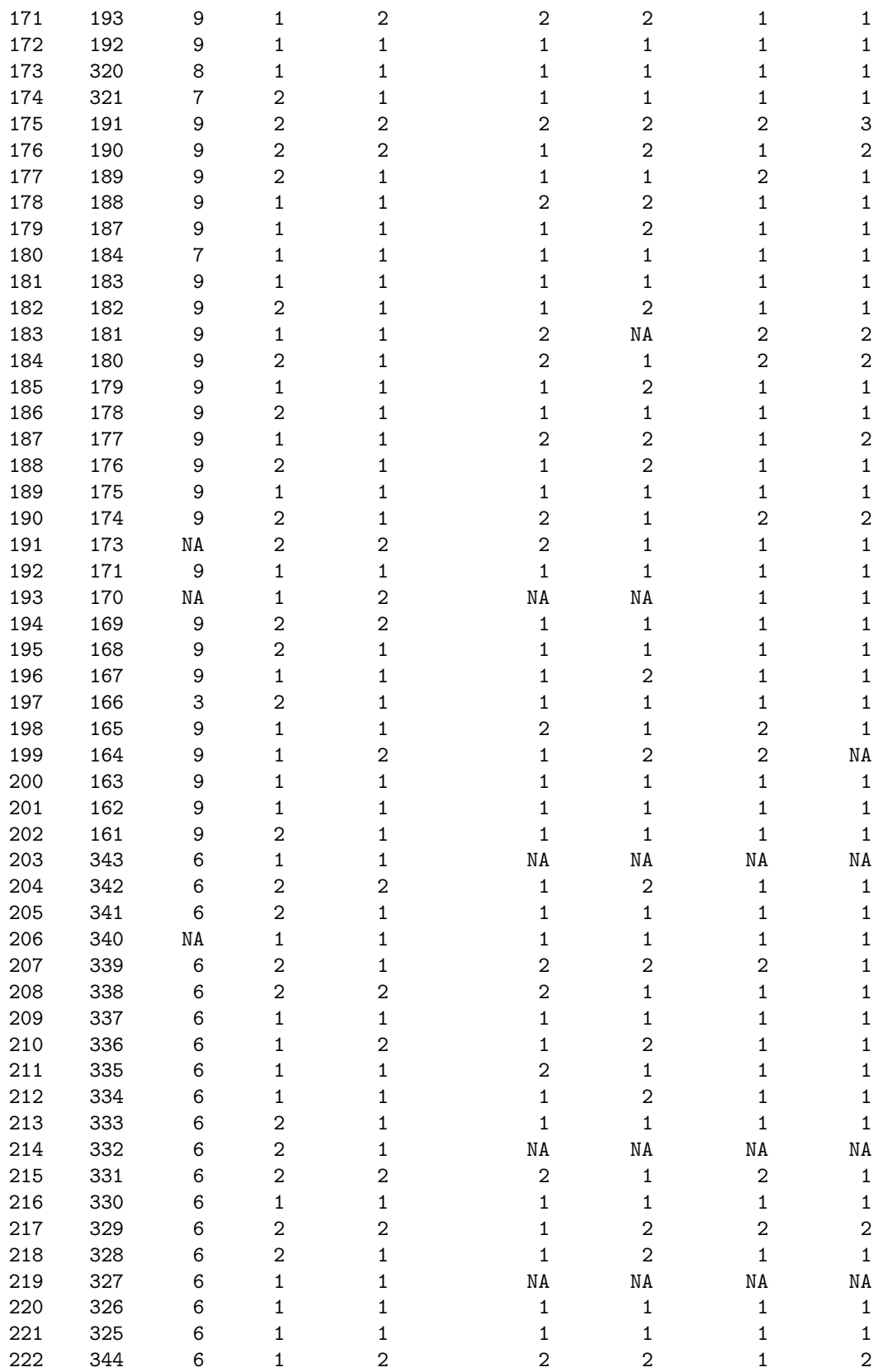

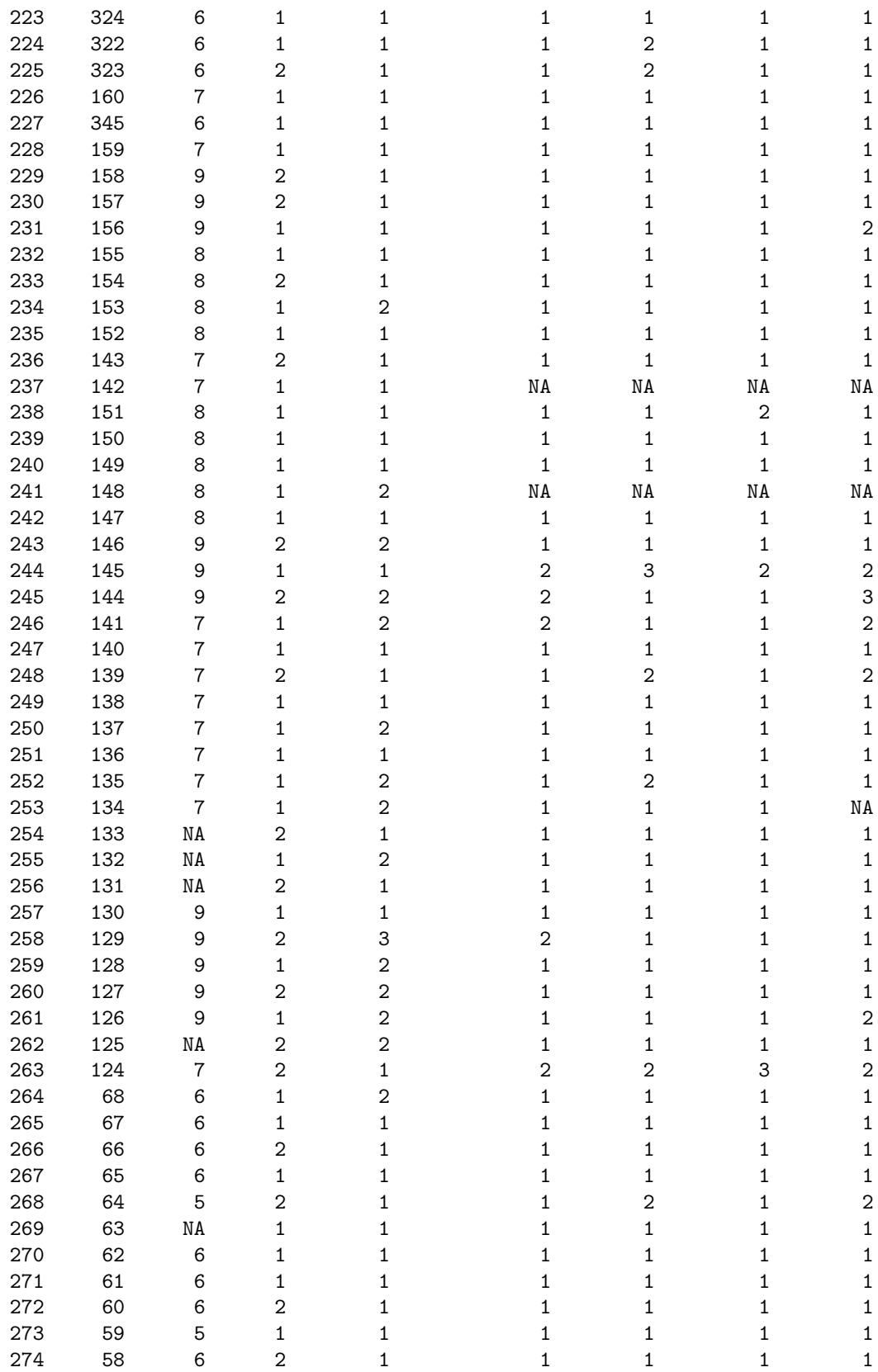

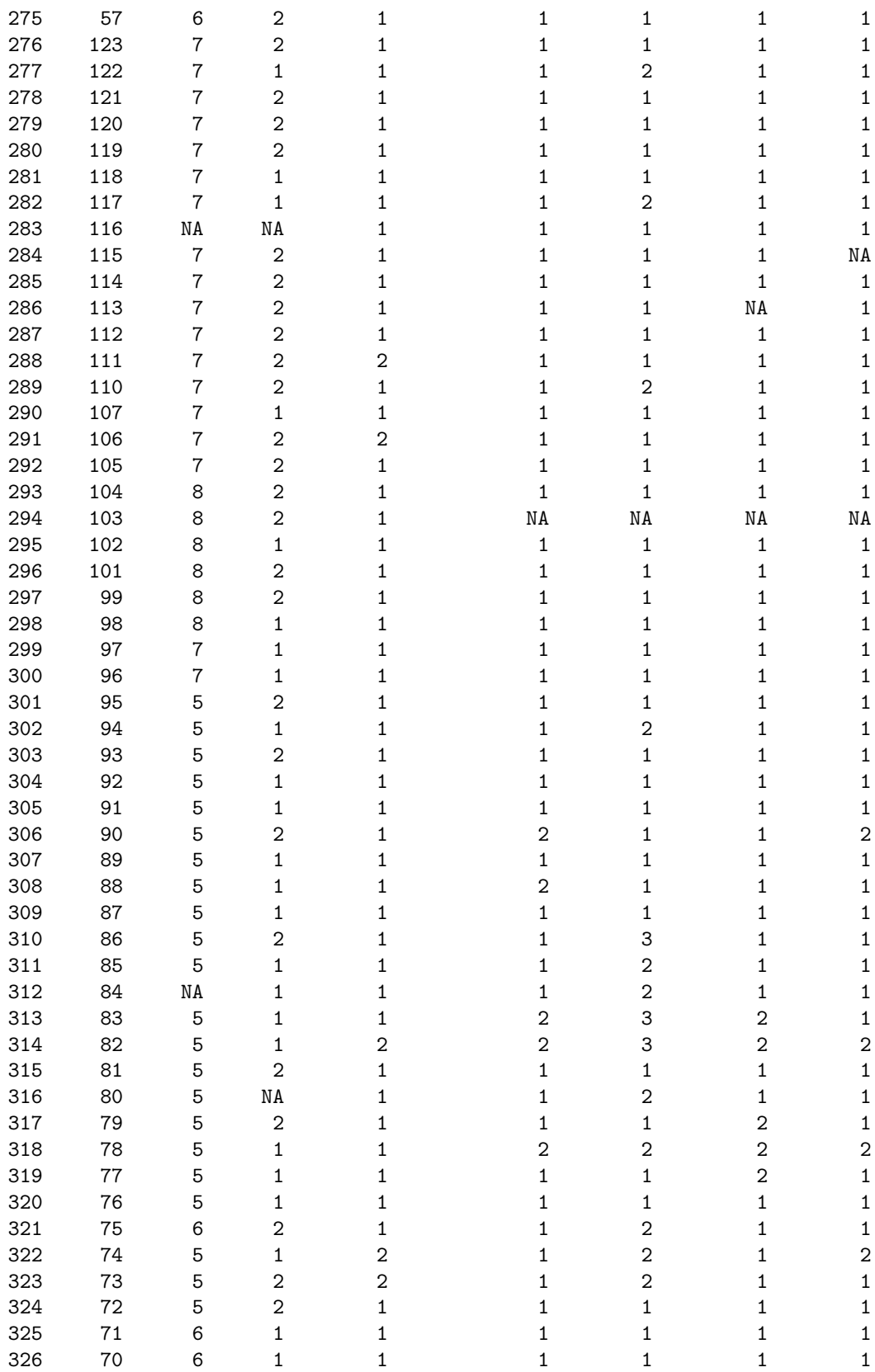

```
327 69 6 2 1 1 1 1 1
> # we can check the variables available.
> names(tt)<br>[1] "Number"
         "School" "Gender" "Compared" "Argumentation" "Research"
[7] "Reasoning" "Speaking"
\mathbf{z}> ############## CUT THE DATA FRAME TO FOUR HIGH SCHOOLS AND NO NA'S ###############
> # We use the subsetting command. The logical condition includes the desired HS and
> # excludes NA's. select= picks the two desired columns "School" and "Compared".
>
> tt2 <- subset(tt,(School==3 | School==5 | School==6 | School==8 ) &
+ !(is.na(School) | is.na(Compared)),select=c(2,4))
> tt2
  School Compared
1 6 1
3 3 1
4 8 1
5 8 1
6 8 1
7 8 1
8 8 2
9 8 1
10 8 1
11 8 1
12 8 1
15 8 2
16 8 1
17 8 1
18 8 1
19 8 1
20 8 2
21 8 1
22 8 1
23 8 1
24 8 1
25 8 2
26 8 2
39 8 1
53 3 1
54 3 1
62 3 1
83 3 1
84 3 1
85 3 1
86 3 1
91 3 2
92 3 2
93 3 2
94 3 2
95 3 2
96 3 1
97 3 1
```
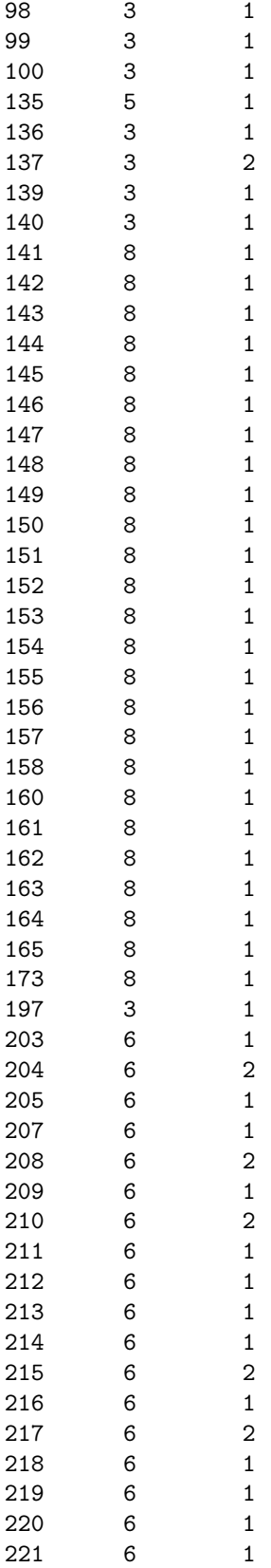

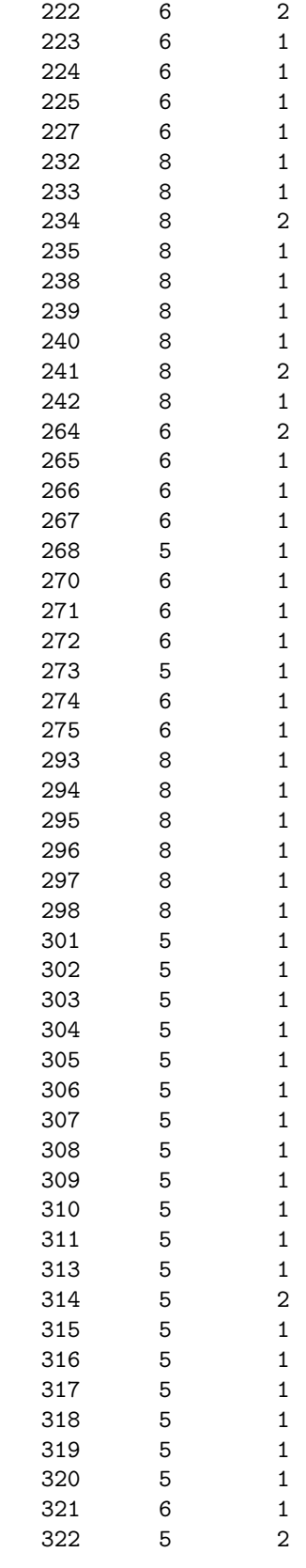

```
323 5 2
324 5 1
325 6 1<br>326 6 1
      326 6 1
327 6 1
\rightarrow> # Now make the subset available locally.
> attach(tt2)
\geq> ############################ DO THE CELL COUNTS #############################
>
> tb1 <- table(tt2) ; tb1
     Compared
School 1 2
    3 17 6
    5 22 3
    6 30 7
    8 55 7
>
> # ROW TOTALS AND COLUMN TOTALS
>
> rowsum <- margin.table(tb1,1); rowsum
School
3 5 6 8
23 25 37 62
> colsum <- margin.table(tb1,2); colsum
Compared
 1 2
124 23
>
> # To add row and column sums to the table we can column-bind the vector of
> # rowsums, sum the columns and row-bind it to the table.
>
> tb2 <- cbind(tb1,rowsum);tb2
  1 2 rowsum
3 17 6 23
5 22 3 25
6 30 7
8 55 7 62
> columnsum <- margin.table(tb2,2)
> rbind(tb2,columnsum)
         1 2 rowsum
3 17 6 23
5 22 3 25
6 30 7 37
8 55 7 62<br>columnsum 124 23 147
columnsum 124 23
```

```
> ######################### EXPECTED VALUE AND PERCENTAGES OF CELLS ##################
>
> # Let total = sum of all celle = number of valid observations.
> # If p[i] = sum row i / total and q[j] = sum col j / total are the
> # row and column percentages then the expected number in the [i,j] cell is
> # \text{ ex}[i,j] = p[i] * q[j] * total = row[i] \text{ sum} * col[j] \text{ sum} / total.\rightarrow> # A %o% B is "outer product" is the matrix whose [i,j] entry is A[i]B[j].
> # It gives expected * total.
>
> ex <- ( rowsum %o% colsum )/ sum(tb1) ; ex
     Compared
School 1 2
    3 19.40136 3.598639
    5 21.08844 3.911565
     6 31.21088 5.789116
    8 52.29932 9.700680
>
> # Compute what the cell is as a percent of the whole table.
>
> pct <- 100* tb1 / sum(tb1) ; pct
     Compared
School 1 2
    3 11.564626 4.081633
    5 14.965986 2.040816
     6 20.408163 4.761905
    8 37.414966 4.761905
>
> # Compute what the cell is as a percent of its row.
\geq> rowpct <- 100* prop.table(tb1,1) ; rowpct
     Compared
School 1 2
     3 73.91304 26.08696
     5 88.00000 12.00000
     6 81.08108 18.91892
     8 88.70968 11.29032
>
> # Compute what the cell is as a percent of its column.
>
> colpct <- 100* prop.table(tb1,2) ; colpct
     Compared
School 1 2
    3 13.70968 26.08696
    5 17.74194 13.04348
     6 24.19355 30.43478
     8 44.35484 30.43478
```
>################### MAKE A SAS STYLE TABLE INCLUDING EX AND PCTS #################### > > # One learns that anything is possible in R. The student just has to be tough enough > # to figure things out by themselves. There are several ways to so this. > # I concluded that it is easiest just to make a data frame with the numbers (val) > # viewed as a single vector and with School, Compared and vv (the statistic) as > # factors. I'm sure one of you will show me an easier way! > > compared <- factor(rep(rep(1:2,c(4,4)),5)); compared [1] 1 1 1 1 2 2 2 2 1 1 1 1 2 2 2 2 1 1 1 1 2 2 2 2 1 1 1 1 2 2 2 2 1 1 1 1 2 2 2 2 Levels: 1 2 > > school <- factor( $rep(c(3,5,6,8),10)$ ); school [1] 3 5 6 8 3 5 6 8 3 5 6 8 3 5 6 8 3 5 6 8 3 5 6 8 3 5 6 8 3 5 6 8 3 5 6 8 3 5 6 8 Levels: 3 5 6 8 > > vv <- factor(rep(1:5,rep(8,5))) ; vv [1] 1 1 1 1 1 1 1 1 2 2 2 2 2 2 2 2 3 3 3 3 3 3 3 3 4 4 4 4 4 4 4 4 5 5 5 5 5 5 5 5 Levels: 1 2 3 4 5 > > val <-c(tb1,ex,pct,rowpct,colpct) ; val [1] 17.000000 22.000000 30.000000 55.000000 6.000000 3.000000 7.000000 7.000000 [9] 19.401361 21.088435 31.210884 52.299320 3.598639 3.911565 5.789116 9.700680 [17] 11.564626 14.965986 20.408163 37.414966 4.081633 2.040816 4.761905 4.761905 [25] 73.913043 88.000000 81.081081 88.709677 26.086957 12.000000 18.918919 11.290323 [33] 13.709677 17.741935 24.193548 44.354839 26.086957 13.043478 30.434783 30.434783 > sast <- data.frame(school,compared,vv,val); sast school compared vv val 1 3 1 1 17.000000 2 5 1 1 22.000000 3 6 1 1 30.000000 4 8 1 1 55.000000 5 3 2 1 6.000000 6 5 2 1 3.000000 7 6 2 1 7.000000 8 8 2 1 7.000000 9 3 1 2 19.401361 10 5 1 2 21.088435 11 6 1 2 31.210884 12 8 1 2 52.299320 13 3 2 2 3.598639 14 5 2 2 3.911565 15 6 2 2 5.789116 16 8 2 2 9.700680 17 3 1 3 11.564626 18 5 1 3 14.965986 19 6 1 3 20.408163 20 8 1 3 37.414966 21 3 2 3 4.081633 22 5 2 3 2.040816 23 6 2 3 4.761905 24 8 2 3 4.761905

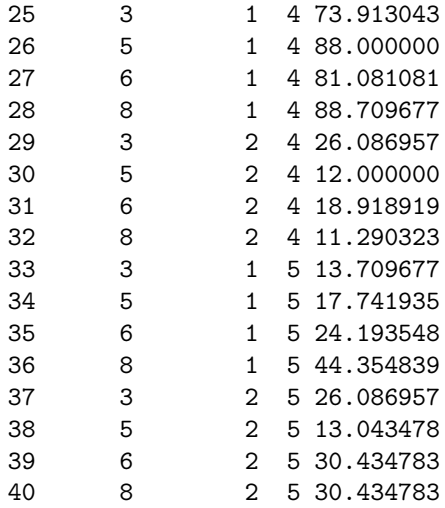

```
> # Give meaningful names to the statisics, the levels of factor vv.
> levels(vv) <- c("Frequency","Expected","Percent","Row Pct","Col Pct")
>
> xtabs(val ~ vv + compared + school)
, , school = 3compared
vv 1 2
 Frequency 17.000000 6.000000
 Expected 19.401361 3.598639
 Percent 11.564626 4.081633
 Row Pct 73.913043 26.086957
 Col Pct 13.709677 26.086957
, , school = 5
         compared
vv 1 2
 Frequency 22.000000 3.000000
 Expected 21.088435 3.911565
 Percent 14.965986 2.040816
 Row Pct 88.000000 12.000000
 Col Pct 17.741935 13.043478
, , school = 6compared
vv 1 2
 Frequency 30.000000 7.000000
 Expected 31.210884 5.789116
 Percent 20.408163 4.761905
 Row Pct 81.081081 18.918919
 Col Pct 24.193548 30.434783
, , school = 8
         compared
vv 1 2
 Frequency 55.000000 7.000000
 Expected 52.299320 9.700680
 Percent 37.414966 4.761905
 Row Pct 88.709677 11.290323
 Col Pct 44.354839 30.434783
```

```
>########################### CHI-SQUARED TEST FOR HOMOGENEITY #################
\geq> tb1
     Compared
School 1 2
    3 17 6
     5 22 3
     6 30 7
     8 55 7
\geq\geq> chisq.test(tb1)
Pearson's Chi-squared test
data: tb1
X-squared = 3.3431, df = 3, p-value = 0.3417
Warning message:
In chisq.test(tb1) : Chi-squared approximation may be incorrect
>
```